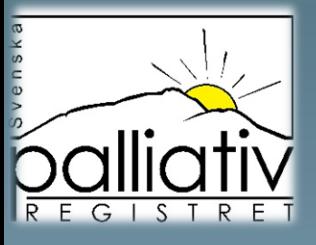

# Svenska palliativregistrets Utdataportal

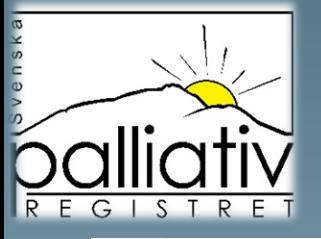

**palliativ** 

På palliativregistret.se hittar du vår utdataportal där du kan följa er vårdutveckling på två ställen, antingen direkt till höger på sidan eller i menyraden.

> PALLIATIV VÄRD NÄRSTÄENDE VÄRDPERSONAL FORSKARE KUNSKAPSSTÖD OM REGISTRET **ADKIV**

Logga in

UTDATA

### Välkommen till Svenska palliativregistret!

Svenska palliativregistret är ett nationellt kvalitetsregister där vårdpersonal rapporterar hur vården av en person i livets slutskede varit. Syftet är att förbättra vården oberoende av dödsplats, ålder, kön eller diagnos.

Kom igång med registrering

på SE) och arbetsplats till

Vårdpersonal och SITHS kort.

För att logga in krävs säker inloggning i form av

SITHS kort. Meila ditt namn, hela HSA-ID (börjar

info@palliativregistret.se så registrerar vi ditt kort.

Vet du inte ditt HSA-ID, sätt i kortet i datorn och

höger på sidan. Vid svårigheter läs mer under

#### Syfte med registret

Svenska palliativregistret år ett nationellt etsregister. Syftet är att förbättra vården i livets slut för patienten och deras närstående. Detta inkluderar ALLA dödsfall oavsett diagnos, kön, ålder eller dödsplats. Vårdpersonal besvarar en enkät med cirka 30 frågor som handlar om hur vården varit sista veckan i livet och vi har även en SE. Ta en kopia på informationen och bifoga i enkät för närstående. Personalen använder sedan mejlet. År du redan registrerad? Logga in uppe till Oväntat/Väntat dödsfall. resultaten för att se vilken kvalitet som vården håller och vad som behöver förbättras. När förbättringar görs kan man använda resultat från Svenska palliativregistret för uppföljning. På denna hemsida kan vårdpersonal hitta olika typer av kunskapsstöd och andra dokument som hjälpe dem att kunna erbjuda en jämlik och god vård. Forskning bedrivs utifrån resultaten i Svenska palliativregistret

#### **Utdataportal**

Här kan du se samlad övergripande statistik. Instruktion hittar du nedan. Vill du se din enhets resultat, vänligen logga in med ditt SITHS bort. Samtliga rapporter from 2022-01-01 visar de väntade dödsfallen, vill du se bara de ovantade klicka här. Markera den ruta där det står HSA eller eller både och så gör du det genom att göra Urval under tratten och markera ditt val under

> Klicka här för att komma till vår utdataportal.

BESTÄLL MATERIAL

UTBILDNINGAR

INSTRUKTION UTDATAPORTAL

#### **SENASTE NYTT**

2023-09-04 12:00

#### Smärtskattning

Studien Smärtskattning sista veckan i livet som genomförts i samarbete med Svenska palliativregistret är nu avslutad. Vi vill tacka alla er deltagare som hjälpt till för...

2023-08-30 12:00 And and the company of the second second the company of the company

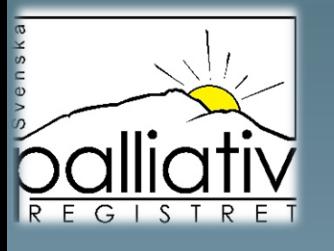

Här väljer du enkelt de rapporter du vill se genom att klicka på Dödsfallsenkät respektive Närståendeenkät. Har du tidigare loggat in med SITHS-kort och sparat en rapport så hittar du även den till höger i menyn. Under dödsfallsenkät väljer du rapporten Väntat/ oväntat dödsfall för att få fram hur många registreringar ni har gjort.

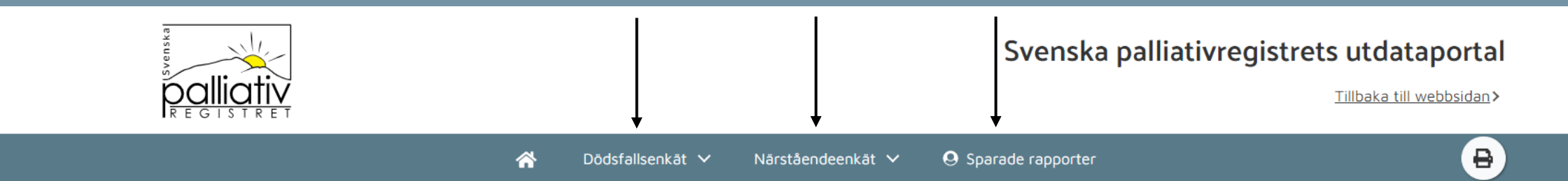

## Välkommen till Svenska palliativregistrets utdataportal!

Här presenteras de inrapporterade resultaten fortlöpande för både Dödsfallsenkäten och Närståendeenkäten. En inskickad komplett registrering hamnar direkt i portalen efter tekniskt godkänd validering, vilket innebär att resultaten ändras varje minut.

Det är Svenska palliativregistrets önskemål att samtliga dödsfall i Sverige skall rapporteras och att Närståendeenkäten erbjuds till en närstående för alla registrerade dödsfall. I utdataportalen visas urvalet "väntade dödsfall" som förvalt för samtliga frågor.

Det finns data i dödsfallsregistret ända ifrån 2005, men av jämförbarhetsskäl kan du i den här portalen bara se data ifrån 2011 och framåt. Observera att frågor i dödsfallsenkäten har ändrats under åren. Konsekvensen av det är att vissa resultat bara finns för en begränsad tidsperiod. Därmed kommer du inte att se resultat för hela den tidsperioden du försöker välja ibland.

Utdataportalen för Närståendeenkäten redovisar svaren på enkätfrågorna och ger även en överblick av hur många som besvarat enkäten utifrån utskickade inbjudningar.

För Närståendeenkäten visas data från januari 2021, data för tidigare enkäter kan erhållas genom separat förfrågan om datauttag. Data med mindre än två utskickade enkäter redovisas ej i utdataportalen.

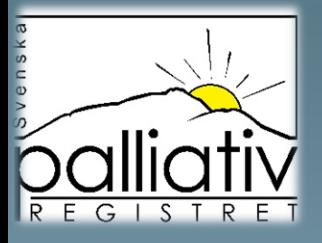

 $\Theta$ 

När du valt en rapport kommer automatiskt hela rikets resultat fram och rapporten sträcker sig ett år tillbaka. I menyn kan du välja att se siffror i stället för diagram och hitta förklaringstext till rapporten. Till höger kan du gruppera om rapporten så att den passar dej.

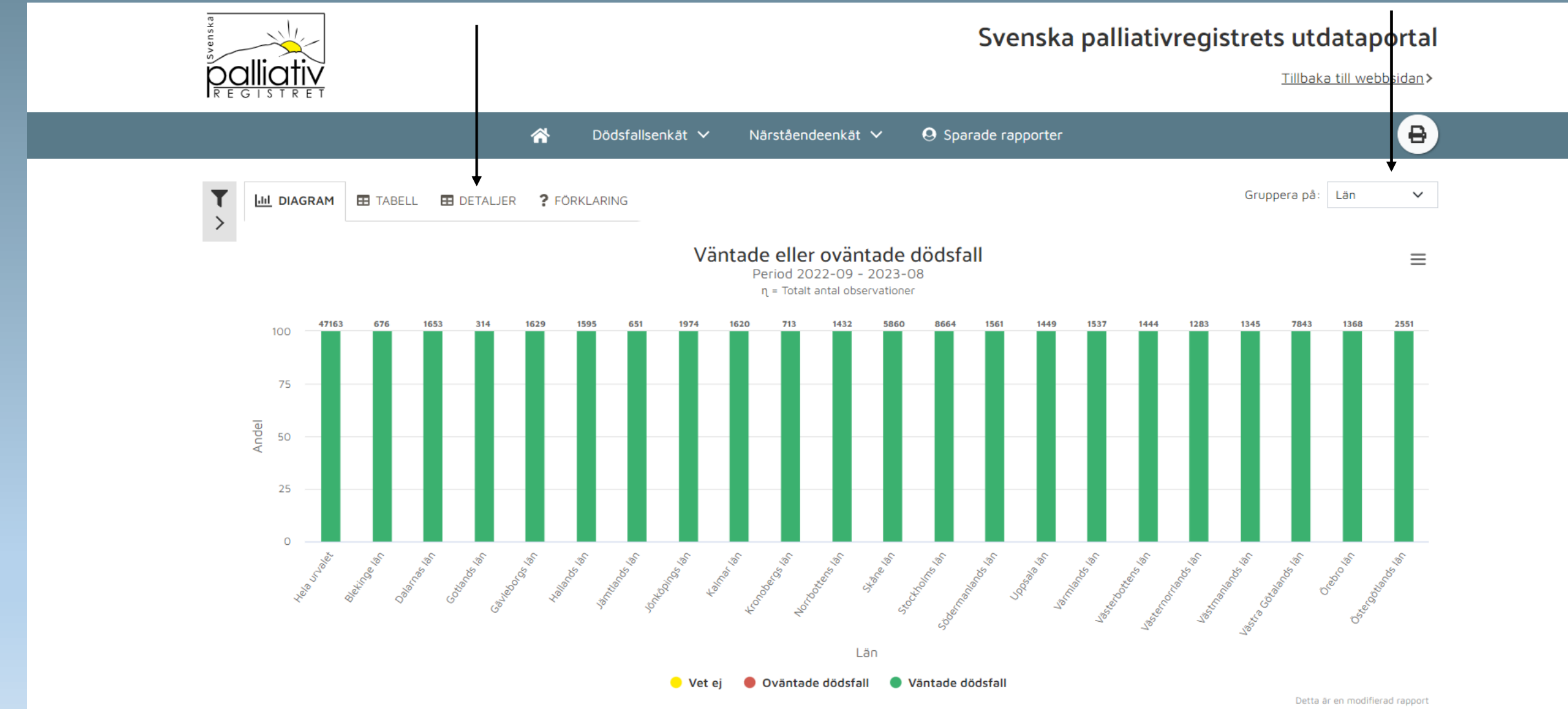

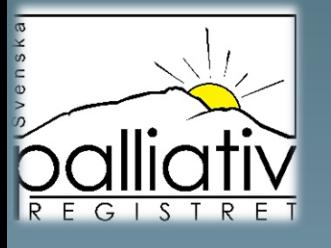

Klickar du på tratten så kan du göra många olika urval för att modifiera just din rapport. Här klickar du på de små svarta pilarna och avgör själv vilken period du vill att rapporten ska visa och vilken verksamhet/ kommun eller klinik du vill se med mera. Så fort du gjort dina urval så uppdateras bilden. Är du inloggad med SITHS-kort klickar du bara på "mina enheter" och markerar den eller de som du vill att rapporten ska visa. Gör även urval på väntat/ oväntat dödsfall för att få med alla registreringar som ni gjort.

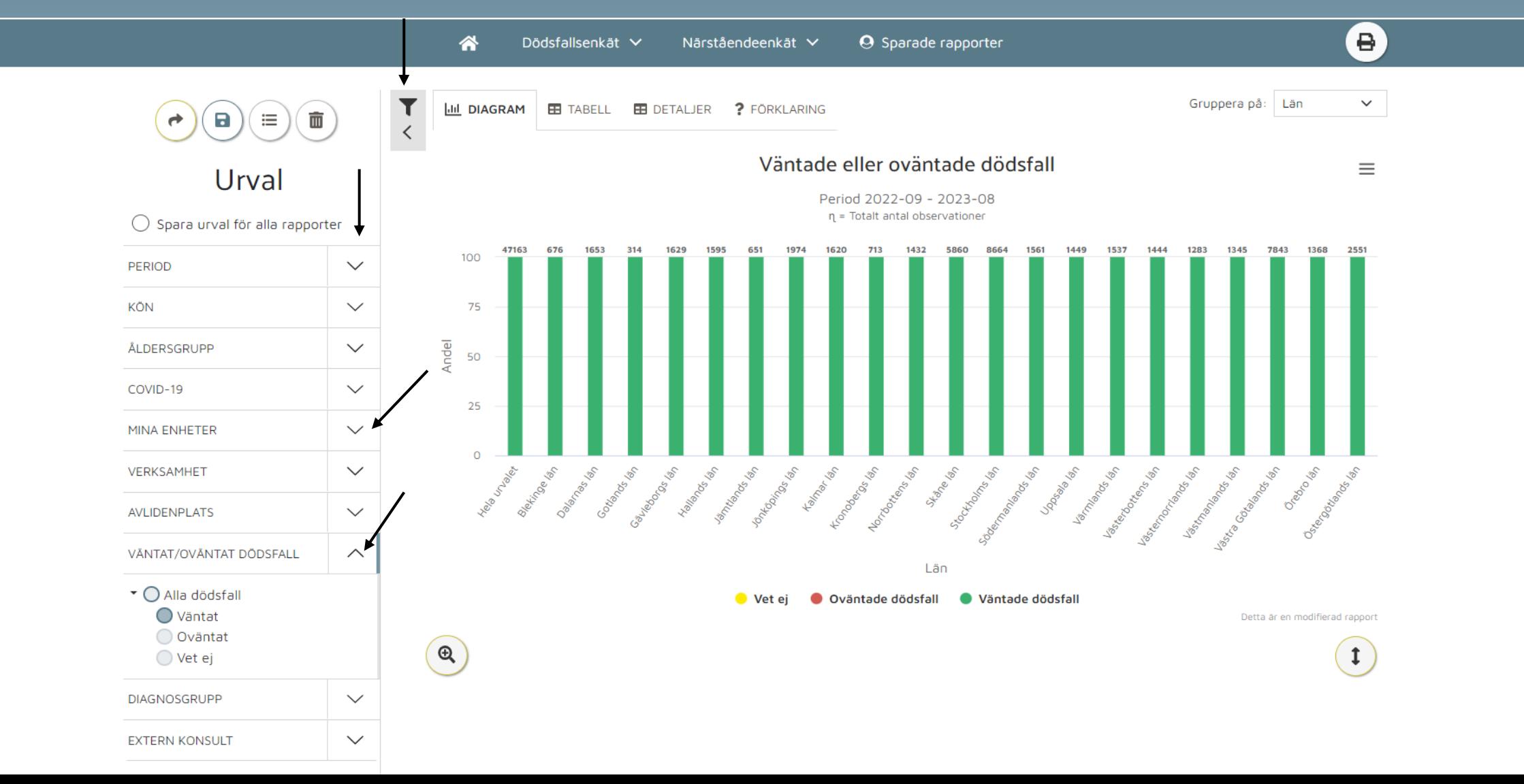

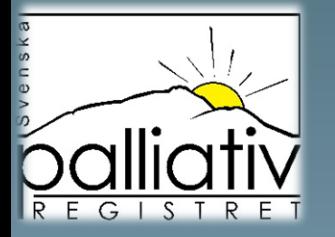

När du nu gjort dina urval men vill kika på en annan rapport, markera cirkeln vid " Spara urval för alla rapporter" då kan du hoppa mellan alla rapporter utan att behöva göra om dina urval.

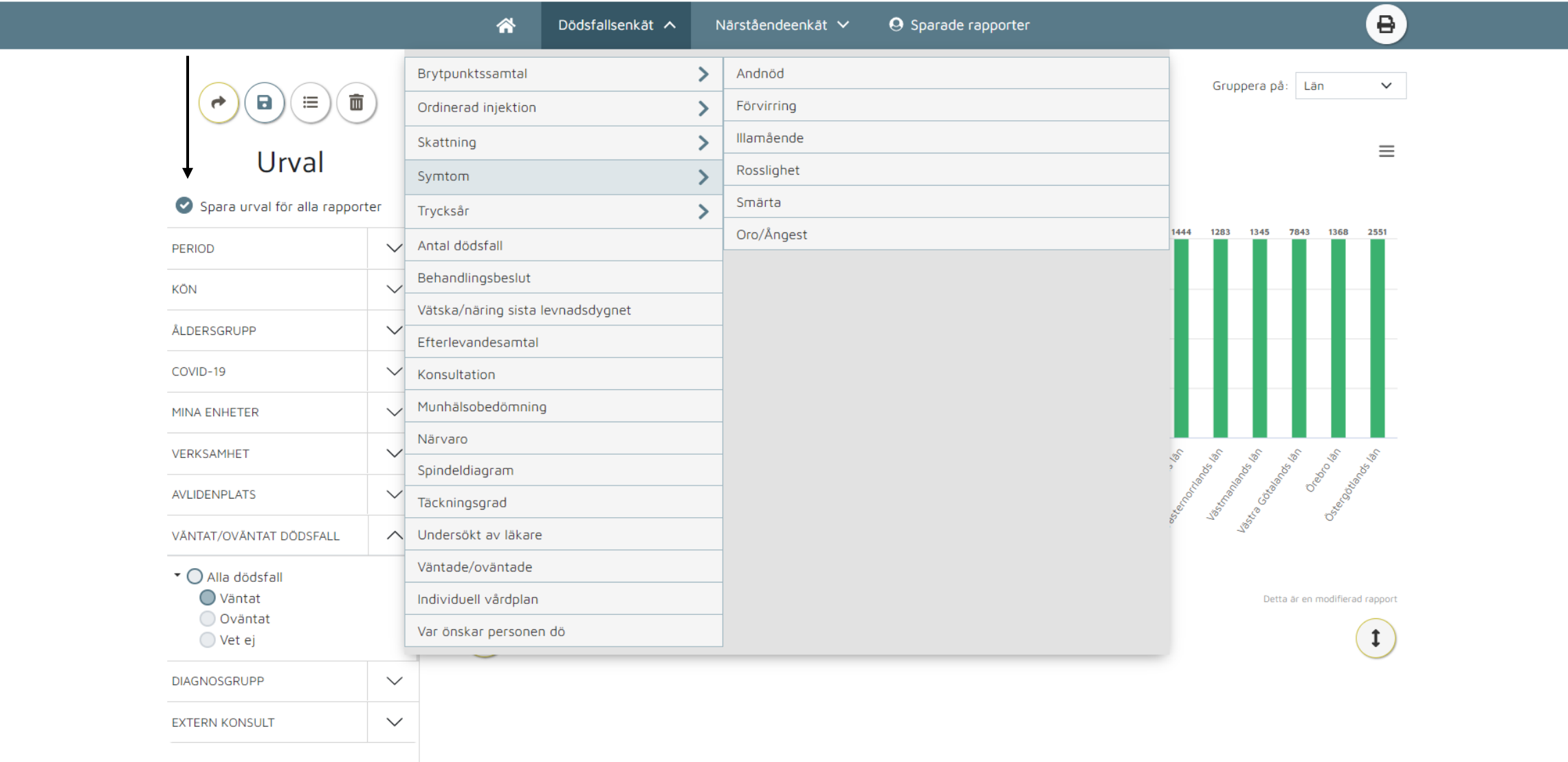

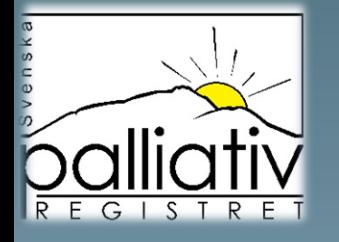

Nu vet vi hur många som rapporterats in så nu vill jag exempelvis veta vad vi är bra respektive mindre bra på. Så jag väljer Spindeldiagrammet. Spindeln visar alltid bara de väntade dödsfallen.

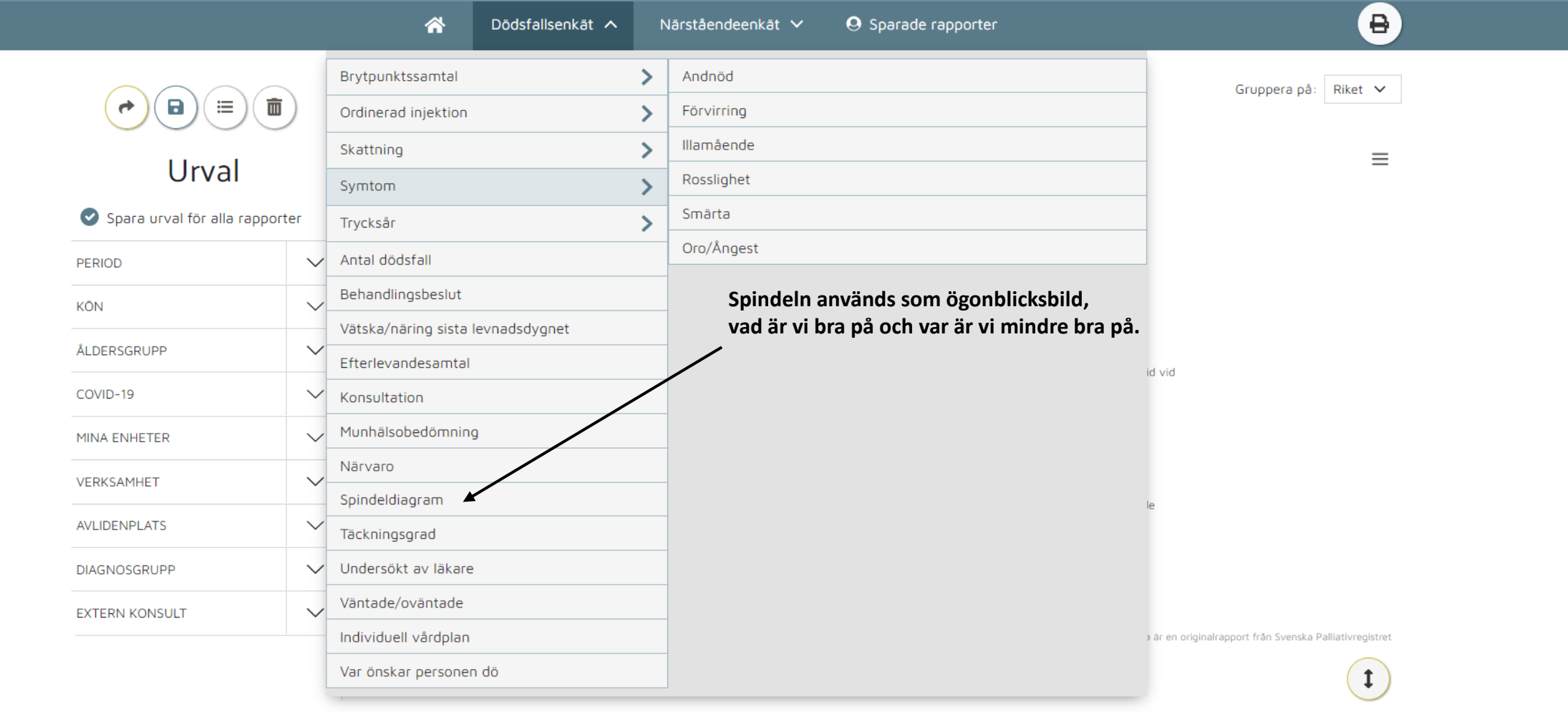

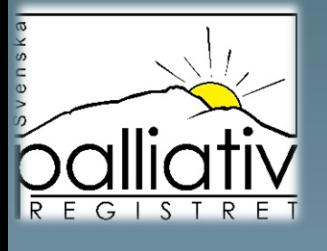

Det ljusa grå nätet i botten är en spindel i 100%. Det röda nätet är måluppfyllelse och det gröna är uppfyllda mål. Peka med muspekaren på ett ben i spindeln för att få snabb information om hur ni ligger till. Denna bild visar alltså att vi behöver arbeta med smärtskattning, munhälsa, brytpunktssamtal.

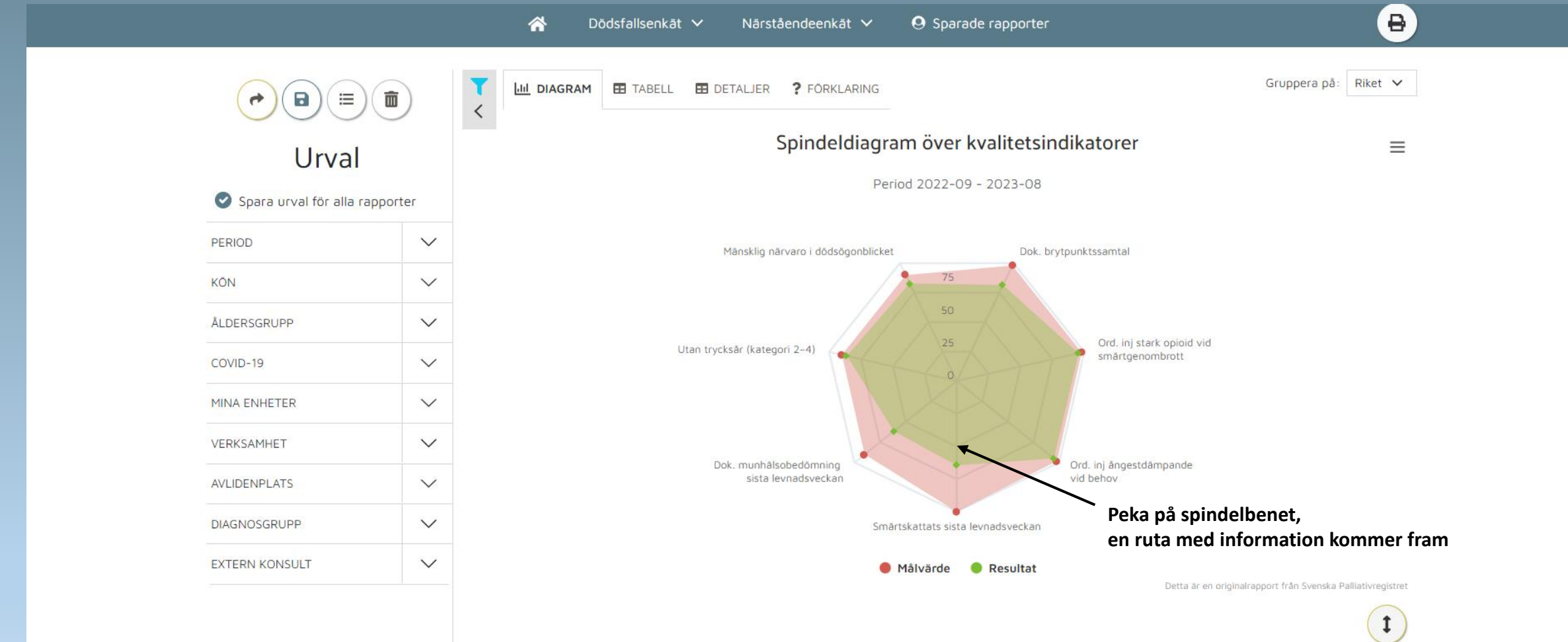

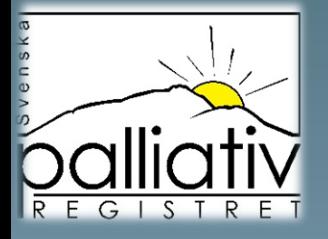

Vi rekommenderar att ni använder de enskilda analysrapporterna för diskussion och förbättringsarbete. Kika också under Kunskapsstöd på hemsidan, där finns enkla verktyg att både skriva ut och beställa.

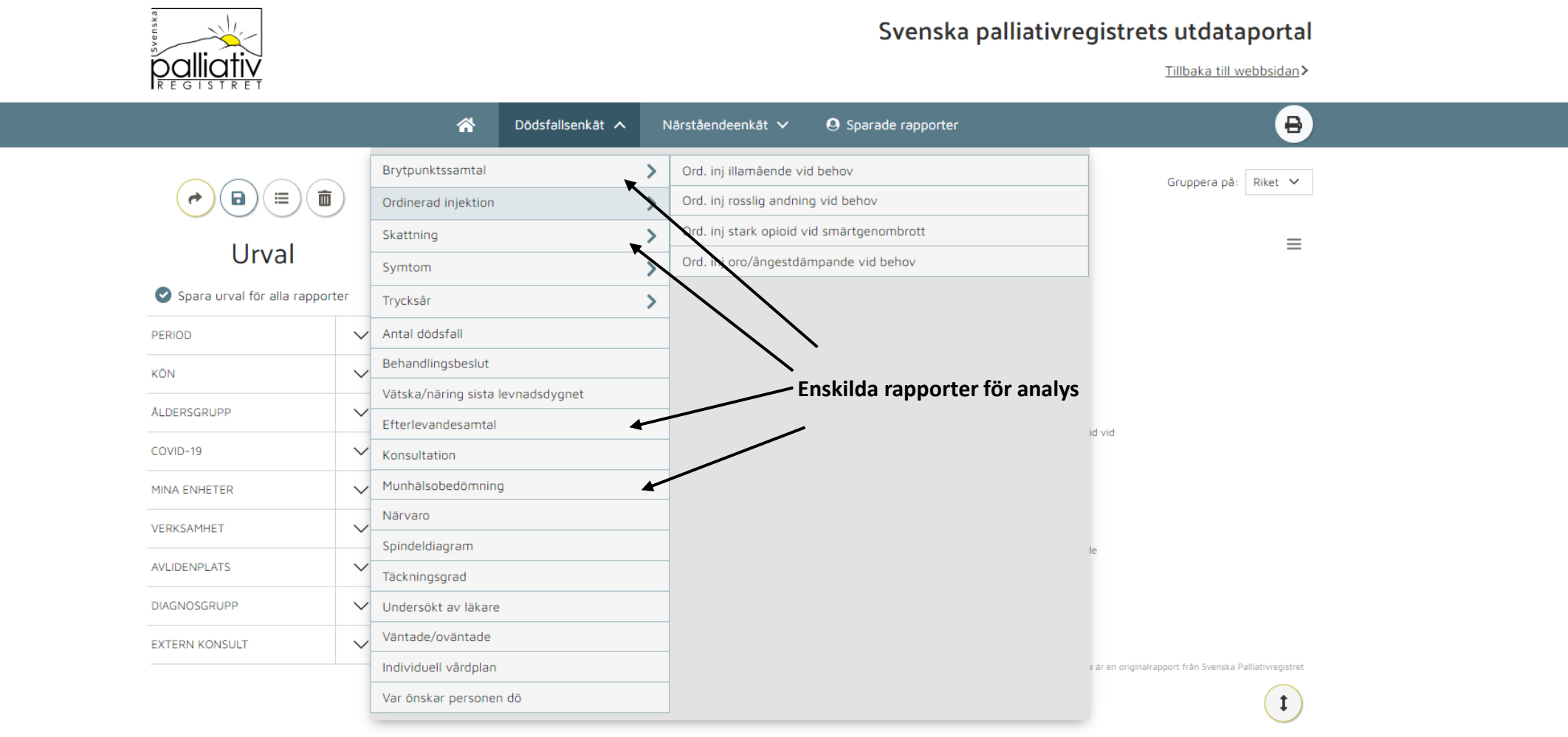

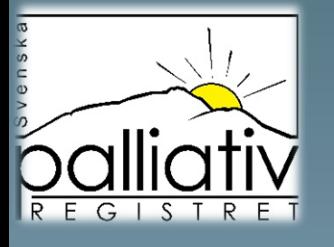

Är du inloggad med SITHS-kort så kan du spara rapporterna om du klickar på disketten. Är du inte inloggad, kan du markera bilden med höger musklick och "spara som" eller ladda ner bilden via fil uppe till höger vid de tre strecken.

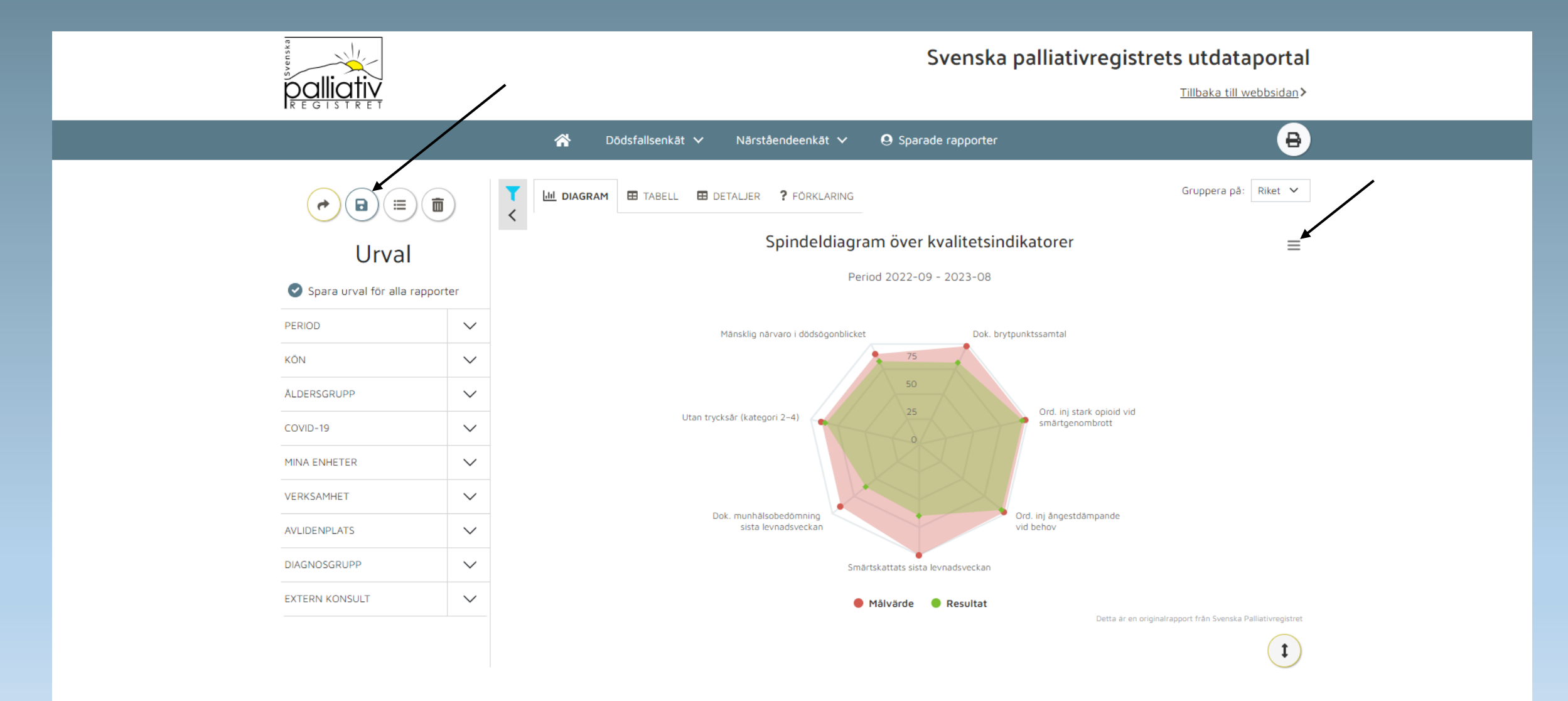

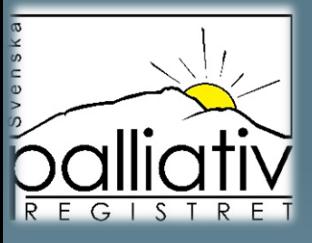

Testa nu att klicka runt i portalen, inget kan egentligen hända. Om du vill börja om, klicka på lilla soptunnan uppe vid tratten för att rensa dina urval och bocka ur "spara urval för alla rapporter om denna är ifylld.<br>
denna är ifylld.

realtidsrapporter, det vill säga att så fort någon registrerar ett dödsfall så uppdateras hela portalen. Därför kan siffror ändra sig från en minut till en annan.